COMP 347: Applied Machine Learning Lecture Notes

## REGRESSION CASE STUDY

Robert Utterback  $09/04/2022$ 

# **Contents**

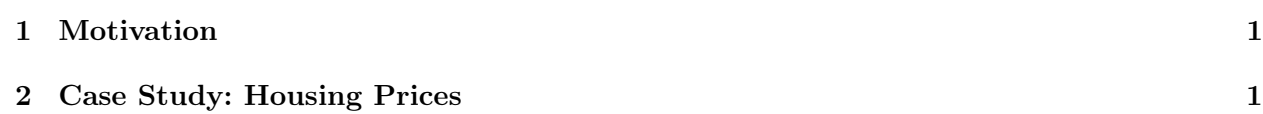

```
import numpy as np
import pandas as pd
import scipy.stats as stats
import matplotlib.pyplot as plt
import sklearn
```
# <span id="page-0-0"></span>1 Motivation

## 1.1 Experience

- Best way to learn ML is to do it!
- And use real data!
- Take a look at the sources of real data the book provides.
- Kaggle can help you get started, although remember that even those data sets are cleaner than real-life, both in the sense of data and in the sense of having a clear goal.

## 1.2 Main Steps

Big picture Get the data Explore Preprocess/prepare Train a model Fine-tune Present your solution Deploy: launch, monitor, maintain

# <span id="page-0-1"></span>2 Case Study: Housing Prices

- I'm going to do basically the same case study, but with a slightly different dataset, just to give you a slightly different perspective, but not so different than it's overwhelming (I hope).
- We work for a company that wants to predict housing prices for census "districts", given some other data about the districts

### 2.1 Big Picture

- What's the problem? (Experts estimate it, very slowly)
- How will this model be used? (In a downstream system.)
- Current solution? Is ML the right approach?
- Q: What type of ML is this? (supervised, unsupervised, reinforcement) A: supervised
- Q: Classification, regression, other? A: regression
- Q: batch learning or online? A: batch will be fine here (at least at first)
- What's our performance measure? Very important to think about first!

#### 2.1.1 Performance Measures and Notation

• Book chooses RMSE:

RMSE
$$
(\boldsymbol{X}, h)
$$
 = 
$$
\sqrt{\frac{1}{m} \sum_{i=1}^{m} (h(\boldsymbol{x}^{(i)}) - y^{(i)})^2}
$$

which is fine.

- Note notation is opposite from what I said was usual!
- $m =$  number of examples, *n* is number of features
- $x^{(i)}$  is the i<sup>th</sup> instance (technically as a column vector),  $y^{(i)}$  is its label
- $X$  is a matrix of all instances
- $h$  is prediction function (hypothesis).
- Predicted values are  $\hat{y}^{(i)} = h(\boldsymbol{x}^{(i)})$
- Alternative would be MAE:

$$
\text{MAE}(\boldsymbol{X}, h) = \frac{1}{m} \sum_{i=1}^{m} |h(\boldsymbol{x}^{(i)} - y^{(i)}|
$$

- RMSE is a bit sensitive to outliers: due to squared values, they will outweight things and possibly produce large errors, which the model might overreact to.
- RMSE is also known as the  $\ell_2$  norm, which is an important concept
- MAE, by using absolute value instead of squares, is the  $\ell_1$  norm
- In general, the  $\ell_k$  norm,  $||\boldsymbol{v}||_k$  is

$$
(|v_0|^k + |v_1|^k + \dots + |v_n|^k)^{\frac{1}{k}}
$$

- $\ell_0$  is a bit weird but gives the number of nonzero elements in the vector
- $\ell_{\infty}$  is the maximum absolute val in the vector
- Notice that as  $k$  gets bigger it focuses more and more on the large values.

#### 2.1.2 Check your assumptions

• e.g., do you really need prices, or just price groups?

### 2.2 Get the data

- I'm basically going to skip this.
- He talks about some good stuff with automatically downloading and unzip it, but you should be able to read it just fine.

from sklearn.datasets import load\_boston dataset = load\_boston()

### 2.3 Exploring

```
df = pd.DataFrame(dataset.data)
df.head()
```
- It's convenient to turn it into a dataframe, but actually it is a separate data structures.
- Also try keys(), data.shape, feature\_names, DESCR, target, to explore. . .
- But now the columns are just numbers. Let's make them features

```
df.columns = dataset.feature_names
# or from scratch: pd.DataFrame(boston['data'], columns = boston['feature_names'])
df.head()
```
• Let's also add the target "PRICE" as a column to get a full look at the data

df['PRICE'] = dataset.target

- Now try out .info() and .describe()
- Most are numeric, which makes things easy to work with...

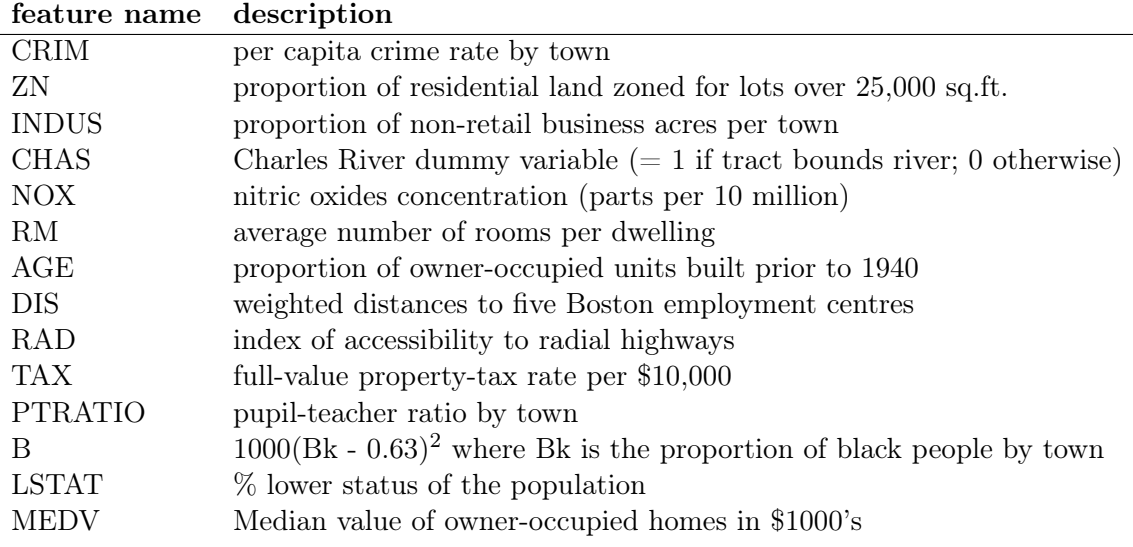

- Note that CHAS is basically a categorical variable (do .value\_counts())
- Note also B (old dataset) want to be careful what you "learn" from this and especially how this is applied – don't perpetuate biases.
- RAD is numeric, but I wonder if you could treat it as categorical. . .
- Let's look at some histograms:

```
# %matplotlib inline
df.hist(bins='auto', figsize=(20,15));
```
#### 2.4 Making a Test Set

- Don't look too much at the data before making a test set: you might 'overfit' to what you see
- In the book he makes a big deal about what happens if you update the dataset
- In reality, this usually isn't that big a deal, except for really important/large projects
- We'll typically just use sklearn:

```
from sklearn.model_selection import train_test_split
X = df.drop('PRICE', axis=1)X_ttrain, X_ttest, y_ttrain, y_ttest = \
    train_test_split(X, df['PRICE'],
                     test_size=0.20, random_state=42)
```
• Although his code to do it manually is interesting, let's analyze it:

```
import numpy as np
np.random.seed(42)
```

```
# For illustration only. Sklearn has train_test_split()
def split_train_test(data, test_ratio):
   shuffled\_indices = np.random.permutation(len(data))test_set_size = int(len(data) * test_rate)test_indices = shuffled_indices[:test_set_size]
   train_indices = shuffled_indices[test_set_size:]
   return data.iloc[train_indices], data.iloc[test_indices]
train_set, test_set = split_train_test(housing, 0.2)
```
#### 2.5 Continue Exploring

• Look for some correlations:

df.corr()['PRICE'].sort\_values(ascending=False)

• Then let's plot one of the features, average  $\#$  rooms per dwelling, against price

```
plt.scatter(df.RM, df.PRICE)
plt.xlabel("Average number of rooms per dwelling (RM)")
plt.ylabel("Housing Price")
plt.title("Relationship between RM and Price")
plt.show()
```
• Pandas can do better and plot lots of things for us:

```
from pandas.plotting import scatter_matrix
```

```
features = ['PRICE', "RM", "ZN", "PTRATIO", "LSTAT"]
scatter_matrix(df[features], figsize=(12,8));
```
- Clearly some of these have some things going on
- Things to think about here: are some values getting "clipped"? Do we need to transform/scale the data? Do we need to remove weird samples or classes of samples (usually because they have "fake" or missing values)?

#### 2.6 Training a Model

- At this point the books going into a fair amount of detail about preprocessing:
- handling missing values, categorical data, scaling, and pipelines
- I'm going to skip that stuff and go straight to the model
- We will come back to that stuff, either soon, or as we need it.
- The actual training of models is quite simple!

```
[10.96952405 19.41196567 23.06419602 12.1470648 18.3738116 25.24677946
20.77024774 23.90932632 7.81713319 19.60988098]
477 12.0
15 19.9
332 19.4
423 13.4
19 18.2
325 24.6
335 21.1
56 24.7
437 8.7
409 27.5
Name: PRICE, dtype: float64
```
- Notice what we want is a diagonal, though as we increase price we're getting further away
- This is a linear model, so it has a coefficient and an intercept
- lm.coef\_ and lm.intercept\_
- View them with:

```
# lm.coef_ and lm.intercept_
list(zip(X.columns, lm.coef_))
# or
pd.DataFrame(list(zip(X.columns, lm.coef_)),
  columns = ['features', 'estimated coefficient'])
 features estimated coefficient
0 CRIM -0.113056
1 ZN 0.030110
2 INDUS 0.040381
3 CHAS 2.784438
4 NOX -17.202633
5 RM 4.438835
6 AGE -0.006296
7 DIS -1.447865
8 RAD 0.262430
9 TAX -0.01064710 PTRATIO -0.915456
11 B 0.012351
12 LSTAT -0.508571
```
### 2.7 Evaluating

- Can eval with MSE
- Can get from the model itself or calculate manually

```
pred_train = lm.predict(X_train)pred_test = lm.predict(X_test)mse_train = np_mean((y_train - pred_train) ** 2)mse_test = np_mean((y_test - pred_test) ** 2)print("Training MSE: {}".format(mse_train))
print("Testing MSE: {}".format(mse_test))
```
Training MSE: 21.641412753226316 Testing MSE: 24.291119474973385

• Note also from the book:

```
from sklearn.metrics import mean_squared_error
mse = mean_squared_error(y_train, pred_train)print(mse, np.sqrt(mse))
```
- Although this seems better than the book's California predictions, keep in mind (1) these prices are in 1000s of dollars, and (2) this was in the 70s – there has been a lot of inflation!
- You can visualize errors with a **residual plot**
- The residual is the different between target and prediction
- So you want it to however around zero

```
plt.scatter(pred_train, pred_train - y_train, c='b', alpha=.5, s=40)
plt.scatter(pred_test, pred_test - y_test, c='g', alpha=0.5, s=40)
plt.hlines(y=0, xmin=0, xmax=50)
```